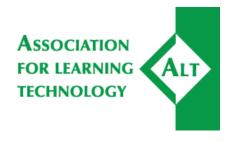

# How to use the ALT-Members discussion list

This document contains instructions about:

How to use the list

How to manage your subscription

How to leave the list

### How to use the list

alt-members@jiscmail.ac.uk is intended to be a discussion list only - please do not send any announcements (i.e. events/job vacancies) to it. To start a discussion with or ask a question of all the people currently subscribed to the list, send mail to alt-members@jiscmail.ac.uk.

Responses sent to the list are copied to all list subscribers (currently circa 3000). If your post is not relevant to the wider list please select the individual sender to reply to rather than reply all or the list.

Announcements about events or job vacancies should be submitted to the ALT News Digest, which is circulated separately to ALT Members every Friday. Items can submitted via the form at <a href="https://www.alt.ac.uk/news/alt-news-digest">https://www.alt.ac.uk/news/alt-news-digest</a>. Submit news by 5pm on Wednesdays for inclusion in Friday's edition.

ALT is committed to providing a harassment-free experience for everyone. We do not tolerate harassment in any form and we ask you to be courteous and considerate to your fellow users. We appreciate you may not agree with the ideas or views expressed by others and, while we encourage debate, we remind you that these discussions should remain civilised. Users violating any of these rules will be removed.

We also ask that any Members declare an interest in their posts, for example if they are advocating the use of a product they are paid to promote.

Contributions sent to this list are automatically archived. You can get a list of the available archive files by sending an email to listserv@jiscmail.ac.uk with the command "INDEX ALT-MEMBERS". You can then

alt.ac.uk

order these files with a "GET ALT-MEMBERS LOGxxxx" command, or using LISTSERV's database search facilities. Send an "INFO DATABASE" command for more information on the latter.

Discussion should be constructive and polite. The list is monitored.

## How to manage your subscription

The volume of messages can be high. Here are some tips on how to manage your subscription:

- Switch to a 'digest' instead of all email get a single daily summary.
- Temporarily go nomail useful particularly if out-of-office for a period of time. With nomail email delivery is temporarily disabled.
- Read/post via web browse the ALT-MEMBERS archive and post via the Jiscmail website (useful if switching to nomail).
- Read via RSS Read posts from the list via your preferred RSS reader

There are two ways to do this:

Visit <a href="https://www.jiscmail.ac.uk/cgi-bin/webadmin?SUBED1=ALT-MEMBERS">https://www.jiscmail.ac.uk/cgi-bin/webadmin?SUBED1=ALT-MEMBERS</a> and login with your Jiscmail email and password and adjust your settings (if you haven't got a password follow the instructions)

OR

- Send an email to listserv@jiscmail.ac.uk with the following commands in the message body SET ALT-MEMBERS DIGESTS or SET ALT-MEMBERS NOMAIL
- [To switch these back on send an email to listserv@jiscmail.ac.uk with the commands SET ALT-MEMBERS NODIGESTS or SET ALT-MEMBERS MAIL]

To read/post to the list via the web:

Visit <a href="https://www.jiscmail.ac.uk/cgi-bin/webadmin?A0=ALT-MEMBERS">https://www.jiscmail.ac.uk/cgi-bin/webadmin?A0=ALT-MEMBERS</a> and log in with your list email and password (if you haven't got a password follow the instructions)

\*Read via RSS\*

You can subscribe to posts via RSS using the subscription link (adding your email and password where prompted):

• <a href="http://www.JISCMail.ac.uk/cgi-bin/webadmin?LOGIN1=RSS%26L=ALT-MEMBERS&Y=YOUR\_EMAIL\_ADDRESS&p=YOUR\_PASSWORD">http://www.JISCMail.ac.uk/cgi-bin/webadmin?LOGIN1=RSS%26L=ALT-MEMBERS&Y=YOUR\_EMAIL\_ADDRESS&p=YOUR\_PASSWORD</a>

### How to leave the list

You may leave the list at any time by sending a "SIGNOFF ALT-MEMBERS" command to alt-members@jiscmail.ac.uk

### **IMPORTANT**

alt.ac.uk 2

<sup>\*</sup>Switching to digest or nomail\*

<sup>\*</sup>Read/post via web\*

This list is for Members only.

Please note that it is presently possible for other people to determine that you are signed up to the list through the use of the "REVIEW" command, which returns the e-mail address and name of all the subscribers. If you do not want your name to be visible, just issue a "SET ALT-MEMBERS CONCEAL" command.

More information on LISTSERV commands can be found at <a href="https://www.jiscmail.ac.uk/help/subscribers/subscribercommands.html">https://www.jiscmail.ac.uk/help/subscribers/subscribercommands.html</a>

alt.ac.uk 3